# **ANU Class Timetable**

## **A Guide for Students**

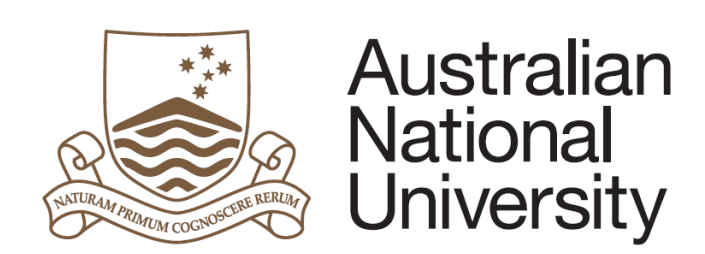

## **ANU TIMETABLE WEBSITE**

### **INSTRUCTION MANUAL & FREQUENTLY ASKED QUESTIONS GUIDE**

This manual will guide you through the ANU Class Timetable website, and how to create a copy of a personalised class timetable.

## **CONTENTS**

- **1. WHY USE THE ANU CLASS TIMETABLE?**
- **2. HOW TO DO I CONSTRUCT A TIMETABLE USING THE TIMETABLE VIEWER?**
- **3. WHAT DO I DO IF I HAVE MUTLIPLE CLASSES SHOWING FOR ONE COURSE-DO I HAVE TO ATTEND ALL OF THEM?**
- **4. WHAT DO I DO IF I HAVE TWO COURSES WITH CLASHING CLASS TIMES?**
- **5. HELP INFORMATION**

## **WHY USE THE ANU CLASS TIMETABLE?**

At The Australian National University students have the opportunity to self-select courses that best suit them and their chosen Majors, Minors and/or Specialisations within their Program.

Provided you are choosing courses in order, with foundation courses before later year courses, and you are choosing courses that are available within your Program, your course choices are entirely your own.

The ANU Timetable Website can help you both before you have chosen courses and after you have chosen/enrolled in courses. You can:

- Make course decisions, by testing whether course times are clashing or on appropriate days/times for you to manage.
- Organise yourself once you have enrolled in your chosen courses.

Please note that the Timetabling website is for the purpose of view-only timetable information. If you need to retain this information for everyday use, please print your generated timetable after completing the below steps.

To begin, go to the ANU Timetables website by selecting Current Students and then Timetable. Alternatively you can go directly to: http://www.anu.edu.au/students/program-administration/timetabling

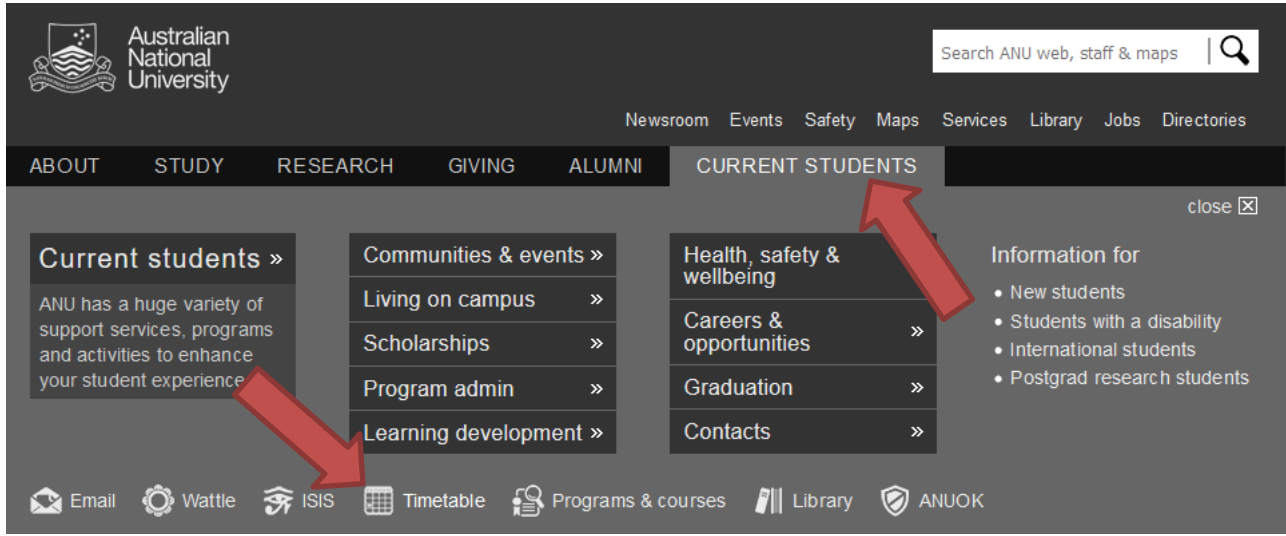

#### Then select the relevant Class Timetable:

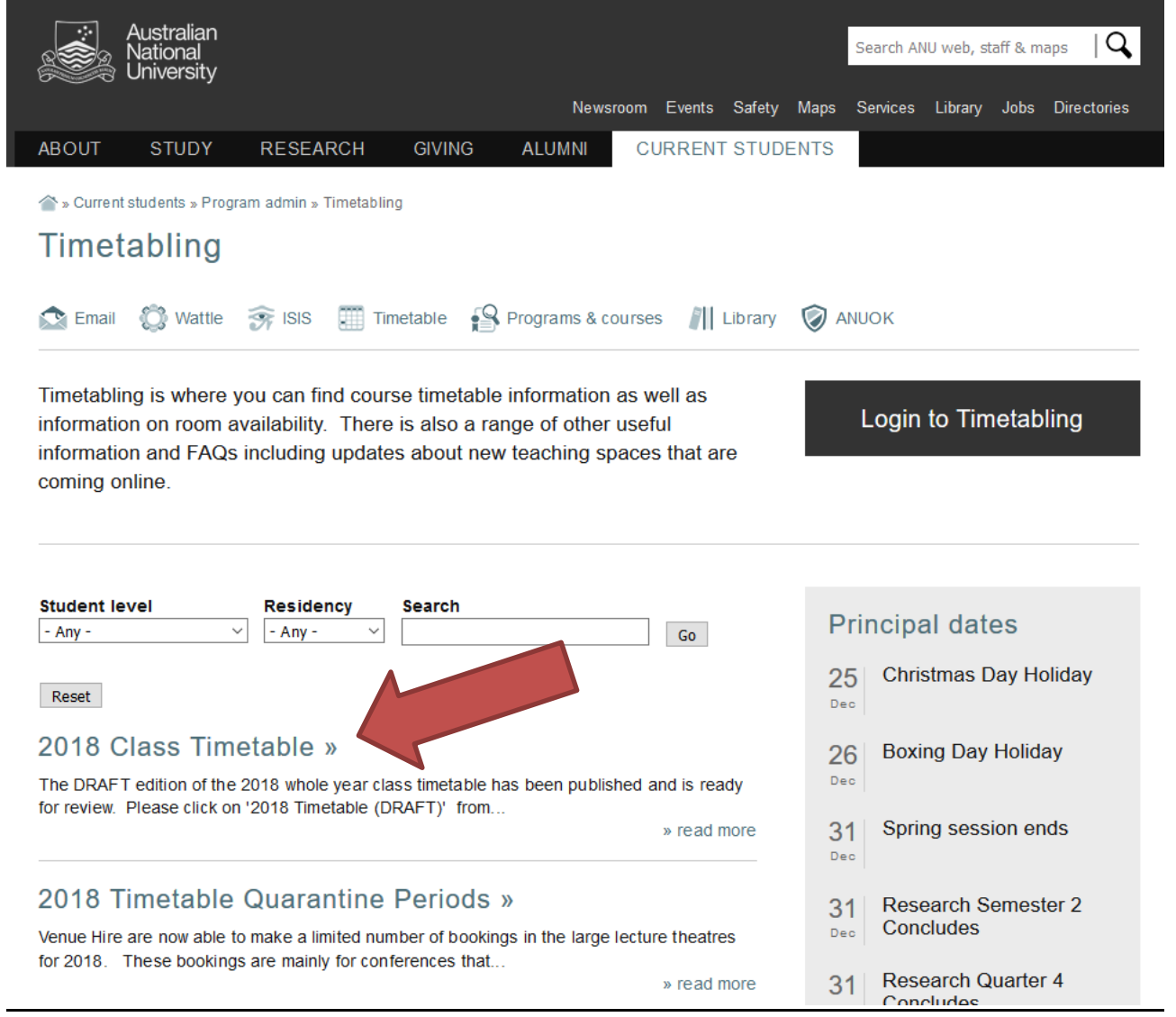

## **HOW DO I CONSTRUCT A TIMETABLE USING THE ANU CLASS TIMETABLE VIEWER?**

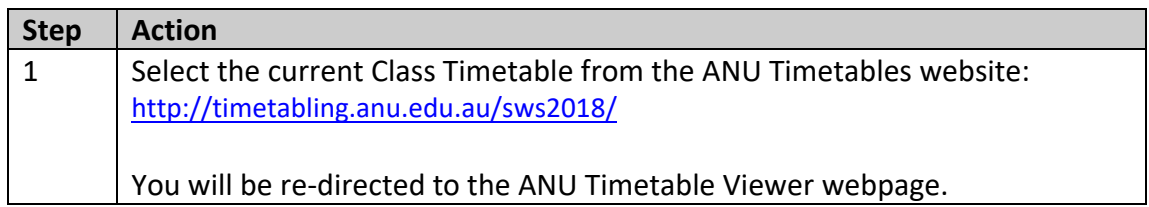

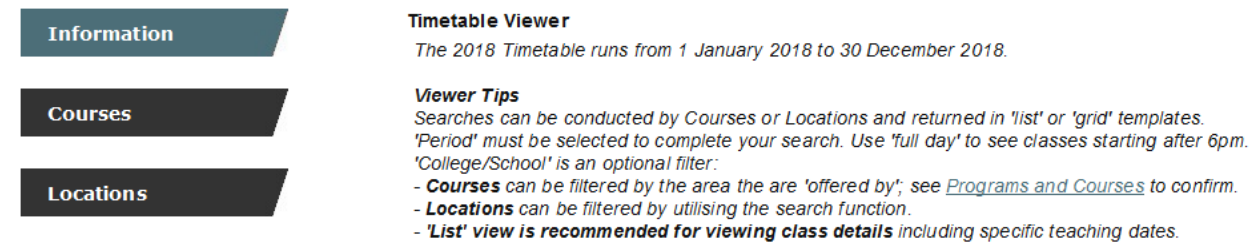

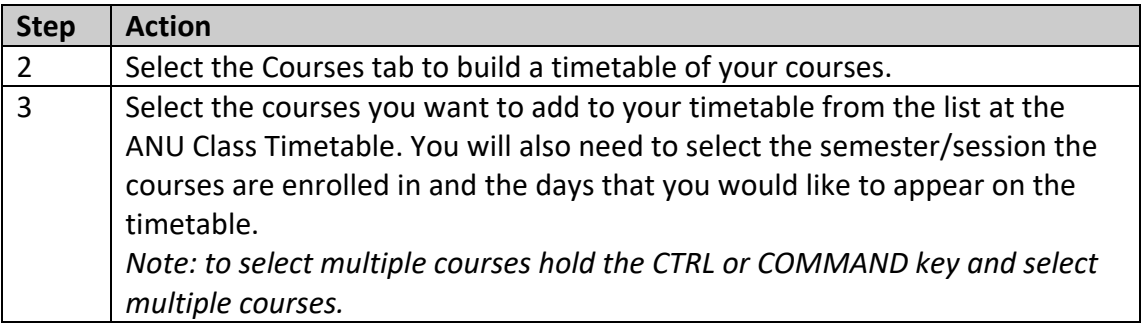

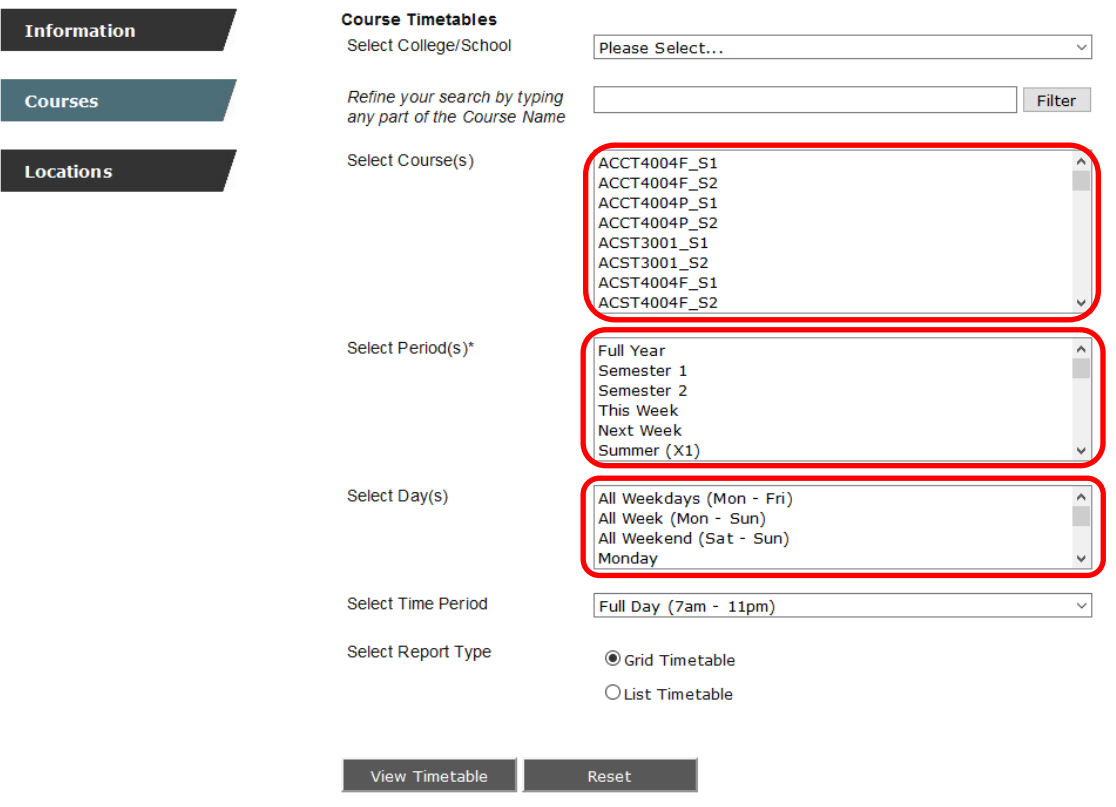

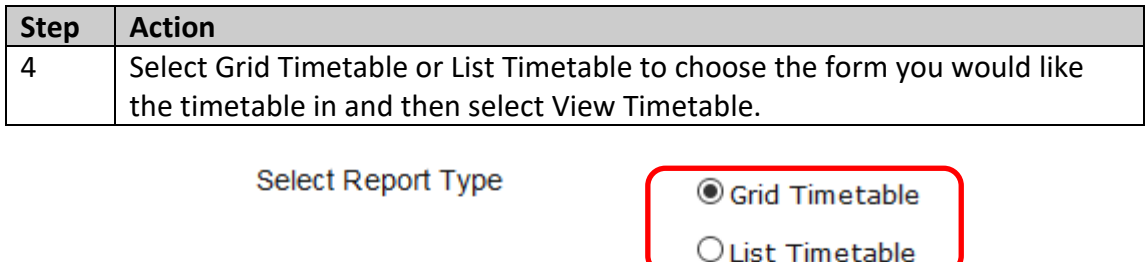

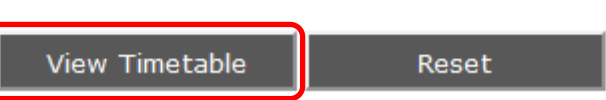

Your successful timetable will now appear. The courses will be listed, showing their lecture times and locations.

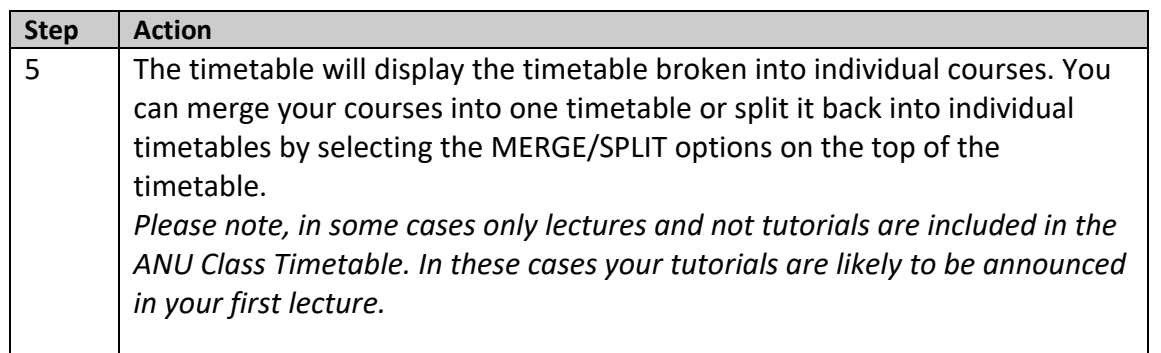

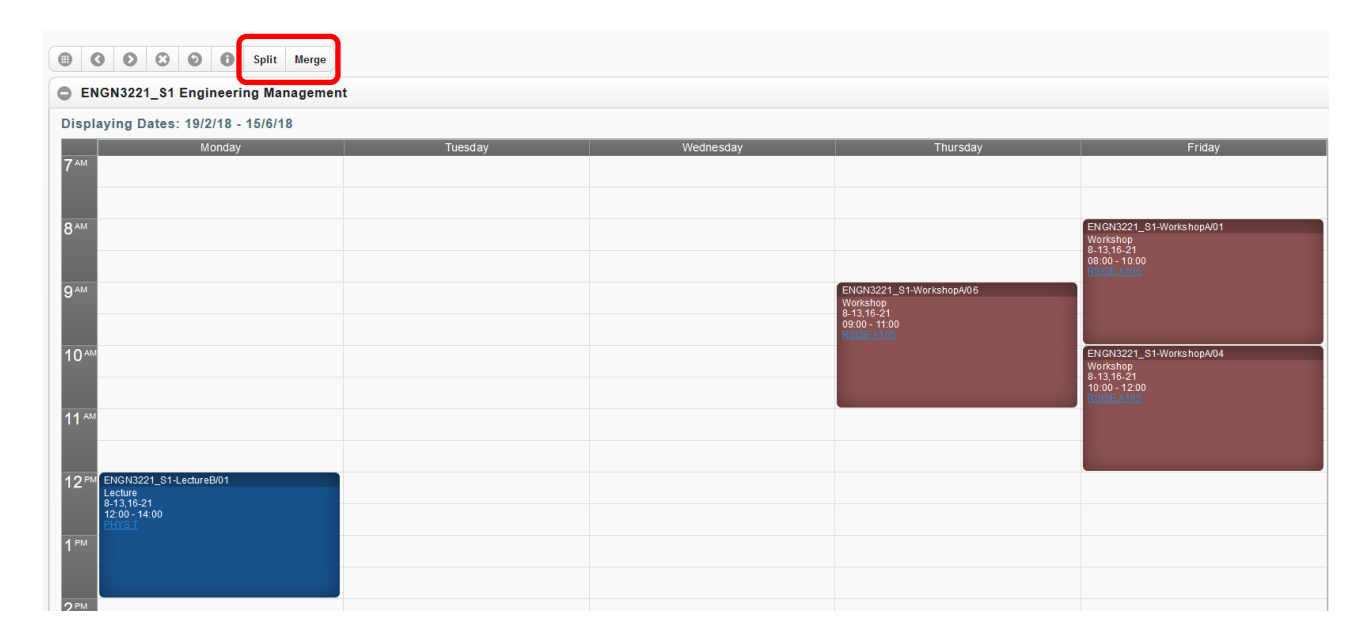

Your combined timetable will now appear. The courses will be listed, showing their lecture times and locations. Lectures, Seminars, Tutorials and Practicals will be listed in different colours on the timetables.

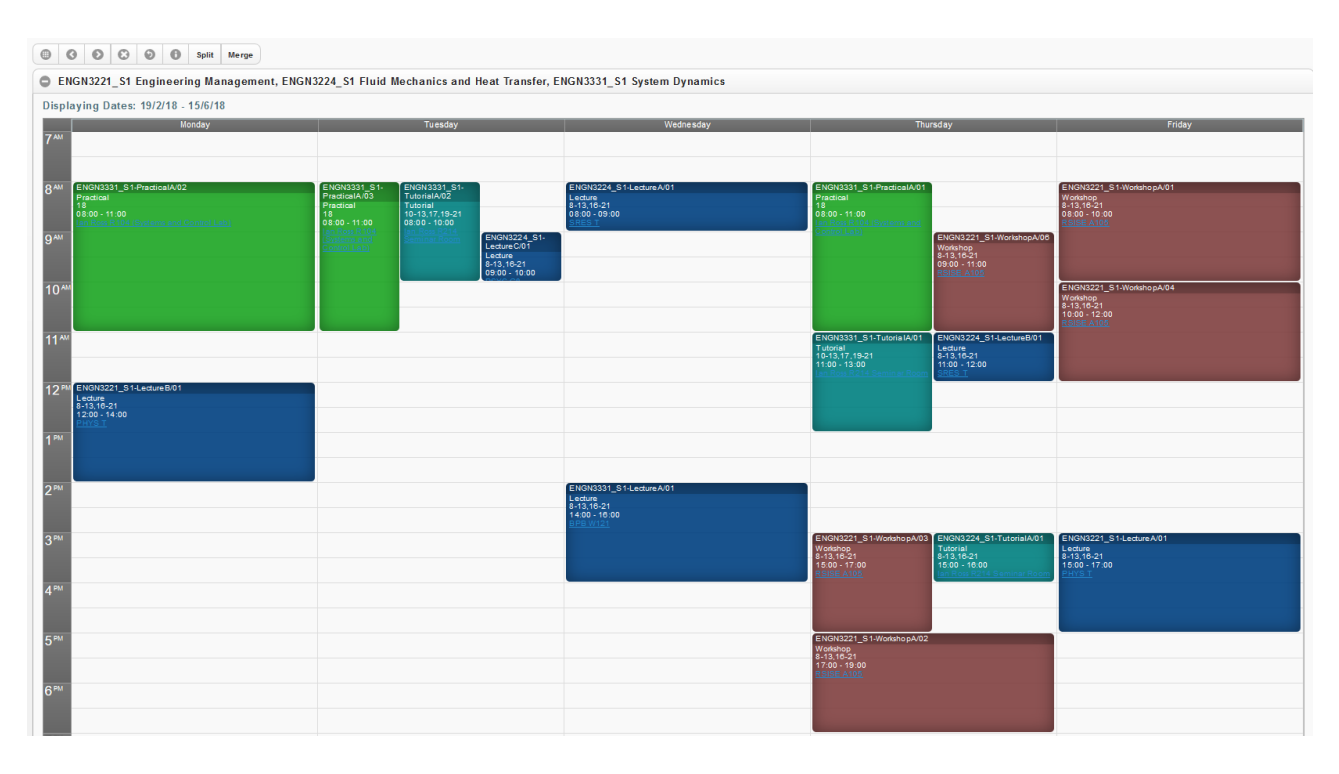

The timetable will list the name of the course, what type of class it is (lecture, tutorial, practical, seminar etc.), the weeks of the year that course runs, the time that it runs, and the location of the course.

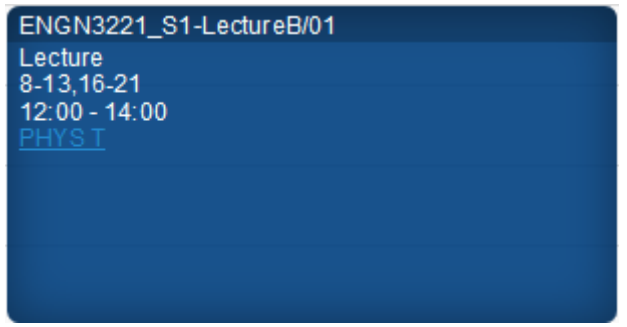

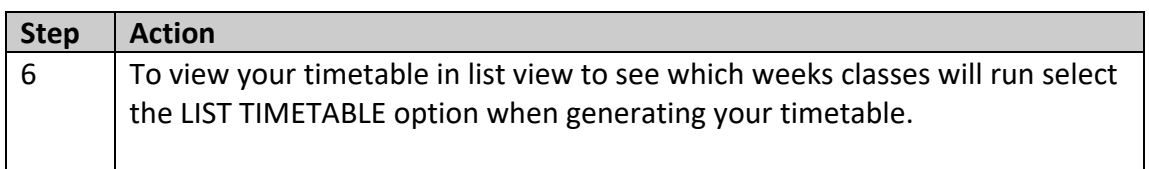

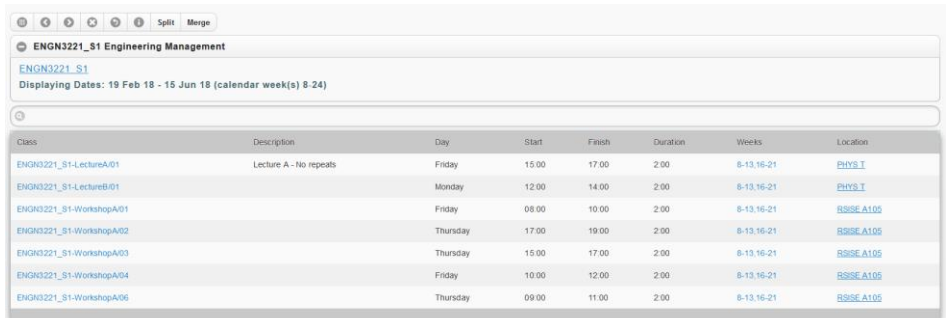

For further information on the Class Timetable you can select the Troubleshooting guide by selecting the "i" button at the top of the timetable.

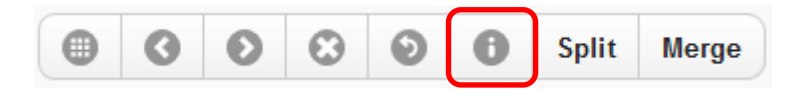

## **WHAT DO I DO IF I HAVE MUTLIPLE CLASSES SHOWING FOR ONE COURSE- DO I HAVE TO ATTEND ALL OF THEM?**

Some courses in your timetable may have multiple classes listed. In some cases you may only be required to attend one or two of these classes each week. If you are unsure which classes you need to attend and which classes are optional, go to the first class listed in each course and check with the lecturer. Your lecturer will inform you which classes you must go to, and which classes aren't required.

Some classes have more than one option to attend e.g. a Lecture or a Tutorial that has more than one 'Group' listed. Sometimes these classes are described as 'Repeats'.

The following details the typical naming convention for classes and what it means for your attendance. Please note that there may be variations across schools so please refer to the course information and work load requirements found within Programs and Courses.

- Where there is class numbering such as Class 01 / 001, Class 02 / 001, Class 03 / 001, this typically means you need to go to each of the classes 01, 02 & 03.
- Where there is class numbering such as Class 01 / 001, Class 01 / 002, Class 01 / 003, this typically means you need to pick one group only.

## **WHAT DO I DO IF I HAVE TWO COURSES WITH CLASHING CLASS TIMES?**

If some of your courses have clashing class times, ask your lecturer if you need to attend those classes first.

If there is the option to sit the clashing classes online, or if they are only repeated lectures to accommodate a large class size, this may not cause you any problems.

If both classes are essential, however, you will need to make a decision about which course you would rather do more, and change your enrolment by choosing a different course for that semester.

If you do need to change your enrolment but are not certain which course to take instead, please consult with your Academic College Administration (contact details at back of this document) or check your Program Outline in Programs and Courses:

#### <http://programsandcourses.anu.edu.au/>

If you have already chosen new courses, and are ready to change your enrolment in ISIS, please be aware of any enrolment change deadlines and follow the enrolment instructions on the ANU Managing Your Program website:

<http://www.anu.edu.au/students/program-administration/enrolment/changing-your-course>

### **HELP INFORMATION**

If you are receiving errors that are not addressed in this document please contact Student Central at [student@anu.edu.au](mailto:student@anu.edu.au) or on 135 ANU (135 268) for assistance.

#### **ANU Academic College Contacts for Program and Course Advice**

**College of Asia and the Pacific** *For both undergraduate and graduate students Student Centre, ANU College of Asia and the Pacific Room 7009, H C coombs building (9)* E[: cap.student@anu.edu.au](mailto:cap.student@anu.edu.au) T: 6125 3207

**College of Arts and Social Sciences** *Undergraduate:* [ug.students.cass@anu.edu.au](mailto:ug.students.cass@anu.edu.au) *Graduate:* [graduate.students.cass@anu.edu.au](mailto:graduate.students.cass@anu.edu.au)

**College of Business and Economics** *For both undergraduate and graduate students*: [info.cbe@anu.edu.au](mailto:info.cbe@anu.edu.au)

**Colleges of Science** *Undergraduate The Science Office is located in Building 42A.*

*Appointments with Sub Deans are available Monday 10‐ 12, Tuesday 2‐ 4, Wednesday 10‐ 12, Thursday 2‐ 4 and Friday 10‐ 12. Appointments can be made in person at the reception desk or by emailing* [science.enquiries@anu.edu.au](mailto:science.enquiries@anu.edu.au) or phoning 6125 2809.

Graduate:

*For Program and Course Advice please contact your program convener. If you are unsure who your program convener is email* [science.enquiries@anu.edu.au](mailto:science.enquiries@anu.edu.au) or phone 6125 2809.

**College of Engineering and Computer Science** *For both undergraduate and graduate students* CECS Student Services Office N202, CSIT Building (108) Email[: studentadmin.cecs@anu.edu.au](mailto:studentadmin.cecs@anu.edu.au)

**ANU College of Law** *Bachelor of Laws/Juris Doctor Program and Course Advice is available from the Sub-Dean,* E[: Wayne.Morgan@anu.edu.au](mailto:Wayne.Morgan@anu.edu.au) T: (02) 6125 3483 to make an appointment

#### *Graduate*

Contact the ANU College of Law Student Administration on [enquiries.law@anu.edu.au](mailto:enquiries.law@anu.edu.au) or telephone (02) 6125 3483 for specific program adviser contacts.